# Eine Einführung in Wolfram Mathematica

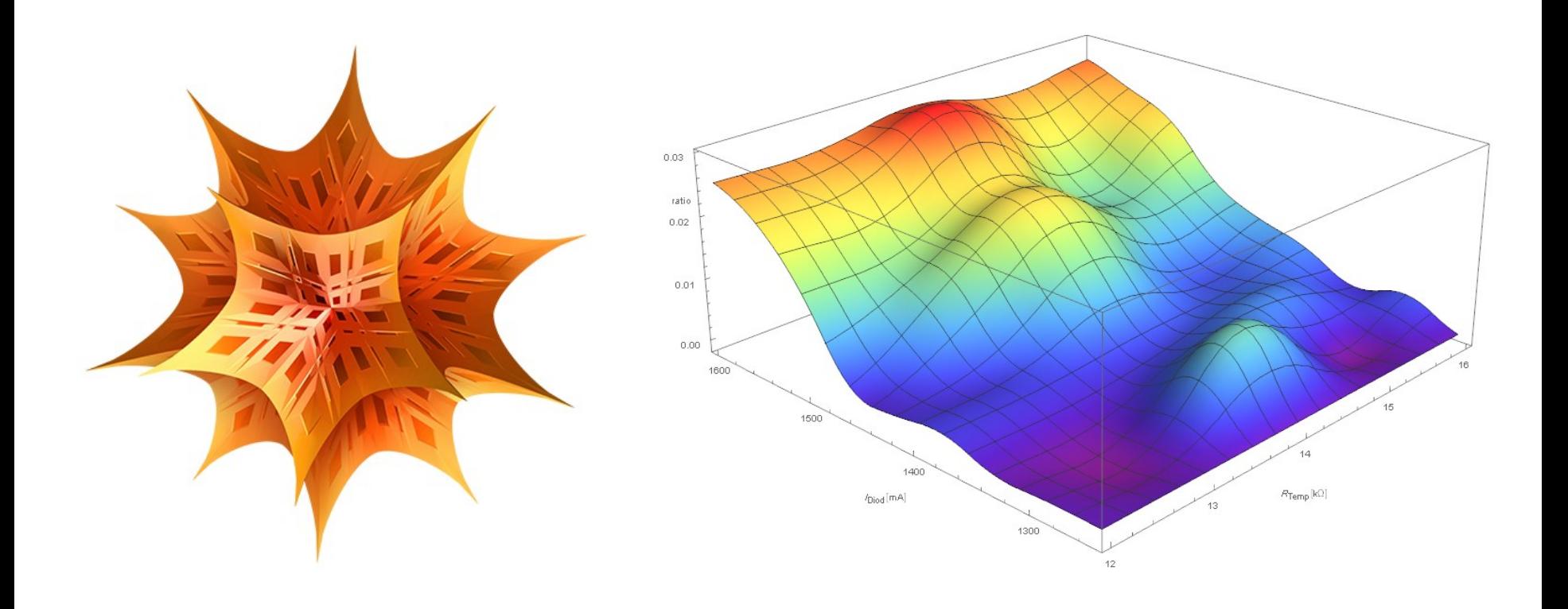

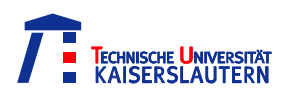

## Übersicht

- Programmübersicht
- Grundlegende Funktionen
- Listen,Vektoren und Matrizen
- Operationen auf Listen
- Plotten
- Plotten von Datenpunkten
- Fitten von Datenpunkten
- Plotten von Datenpunkten mit Funktionen
- Fehlerbalken
- **3D Plots**
- Wolfram Hilfe

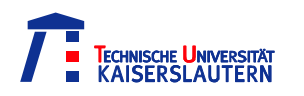

## Programmübersicht

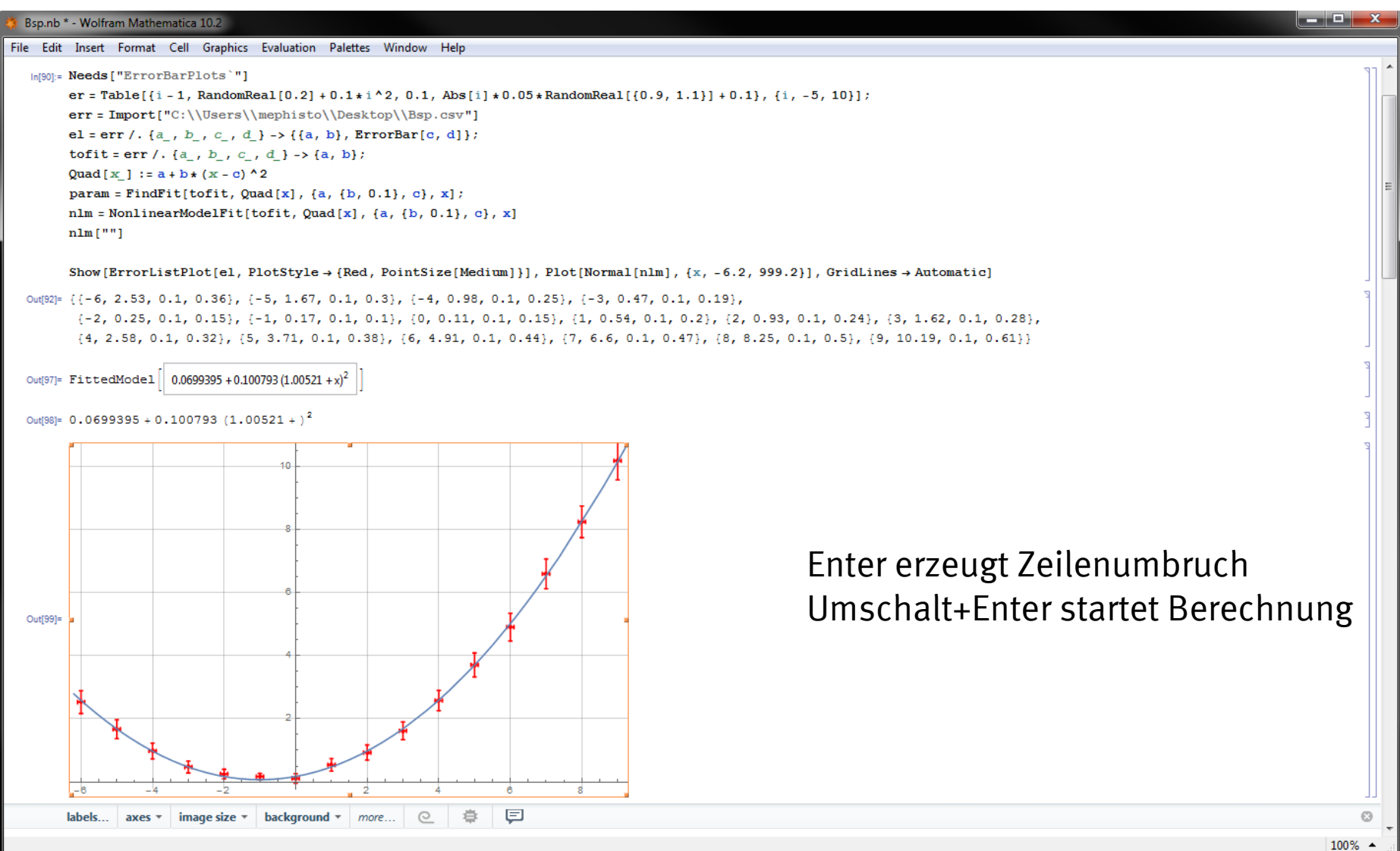

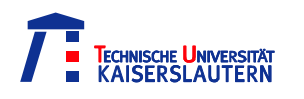

## Grundlegende Funktionen

Funktionen werden groß geschrieben und benutzen eckige Klammern "[]"

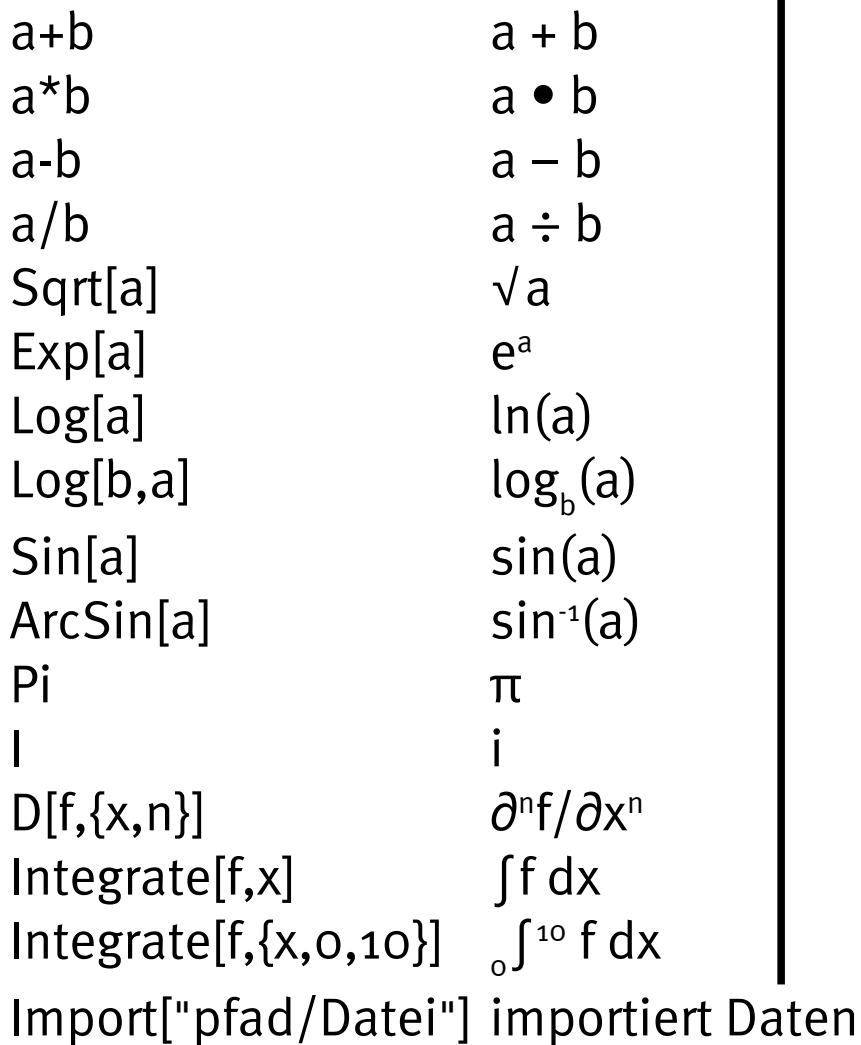

Mathematica arbeitet symbolisch, d.h. Variablen werden als Variablen behandelt, bis ihnen ein Wert zugewiesen wird  $\Rightarrow$  "D[x<sup>2</sup>,x] = 2x"

Funktionen können selbst definiert werden:  $F[x_]:=2a^*x+Cos[x]$ 

```
F[Pi]=2aπ-1",F[a]=2a^2+Cos[a]^4
```
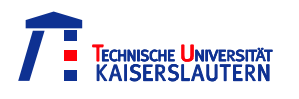

## Listen,Vektoren und Matrizen

Listen werden durch geschweifte Klammern eingefasst "{}", Trennung durch Komma

Eine Liste kann Variablen, Zahlen, Funktionen, andere Listen… enthalten  $\{a,b,c,d,e\}$   $\{1,2,3,4,5,\}$   $\{1, 2x, 4x^2-2\}$   $\{\{a,b\},\{c,d\}\}\$ 

Eine Liste aus Listen stellt eine Matrix da

 $\{\{a,b\},\{c,d\}\}\hat{=} \begin{pmatrix} a & b \\ c & d \end{pmatrix}$ 

Matrix-/Skalarprodukt:  $, \ldots$ 

**VORSICHT:**  $\{a,b\}^{\star}\{c,d\}=\{ac,bd\}$ Normale Rechenzeichen wirken auf Listeneinträge

 $,[a,b],[c,d] = ac+bd$ .  $,{\{ab\},{\{cd\}\},{\{w,x\},\{y,z\}\} = {\{aw+by , ax+bz\},{\{cw+dy , cx+dz\}\}}$ 

Dyadisches Produkt: Outer[Times,x,y]  $\ldots$ Outer[Times, $\{a,b\}$ , $\{c,d\}$ ] =  $\{\{ac, ad\}$ , $\{bc, bd\}$ "

Kreuzprodukt: Cross[x,y]

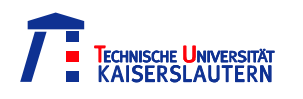

Einige interessante Optionen für Listen

Um bestimmte Regeln auf alle Elemente einer Liste an zu wenden: *list | rules*  ${X,(x, y, 2x, 3)}$ .  ${x \rightarrow 2}$  = {2,y,4,3} "  ${,}$ {x,y,2x,3}/. x->{a,b} = {{a,b},y,{2a,2b},3} "  $,{\{a,b,c\},\{d,e,f\}}/.{x_y,z_z}$ -> ${2x,y*z,z}$ =  ${\{2a,bc,c\},\{2d,ef,f\}}$ "

Um eine Liste nach bestimmten Regeln zu erstellen: Table[*exp*r,{i,i<sub>min</sub>,i<sub>max</sub>}] Funktioniert wie eine for Schleife, die ein neues Element in jedem Durchlauf anlegt

 $\mathbf{q}$ ,,Table[i,{i,1,5}]  $= \{1,2,3,4,5\}$ "  $\text{Table}[2i+1,\{i,1,5\}]$  = {3,5,7,9,11}"  $\mathbf{F}$ , Table[D[Sin[x],{x,i}],{i,0,4}]  $=$  {Sin[x], Cos[x], -Sin[x], -Cos[x], Sin[x]} "

Um den n-ten Eintrag einer liste zu erhalten: *list*[[n]]  $list = \{2, A, 17, k\}$  $n_{\rm B}$ . List[[3]]  $=17$ "

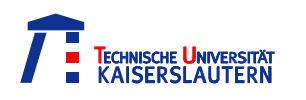

### Plotten

Zum Plotten benutze die Funktion: Plot[*function*,{*x,x<sub>min</sub>,x<sub>max</sub>*}]

Plot[Sin[x], {x,-10,10}, PlotStyle->Red]

Plot[ {Sin[x],Cos[x]} ,{x,-10,10}]

Plots können einfach via "Rechtsklick  $\rightarrow$  save as" exportiert werden

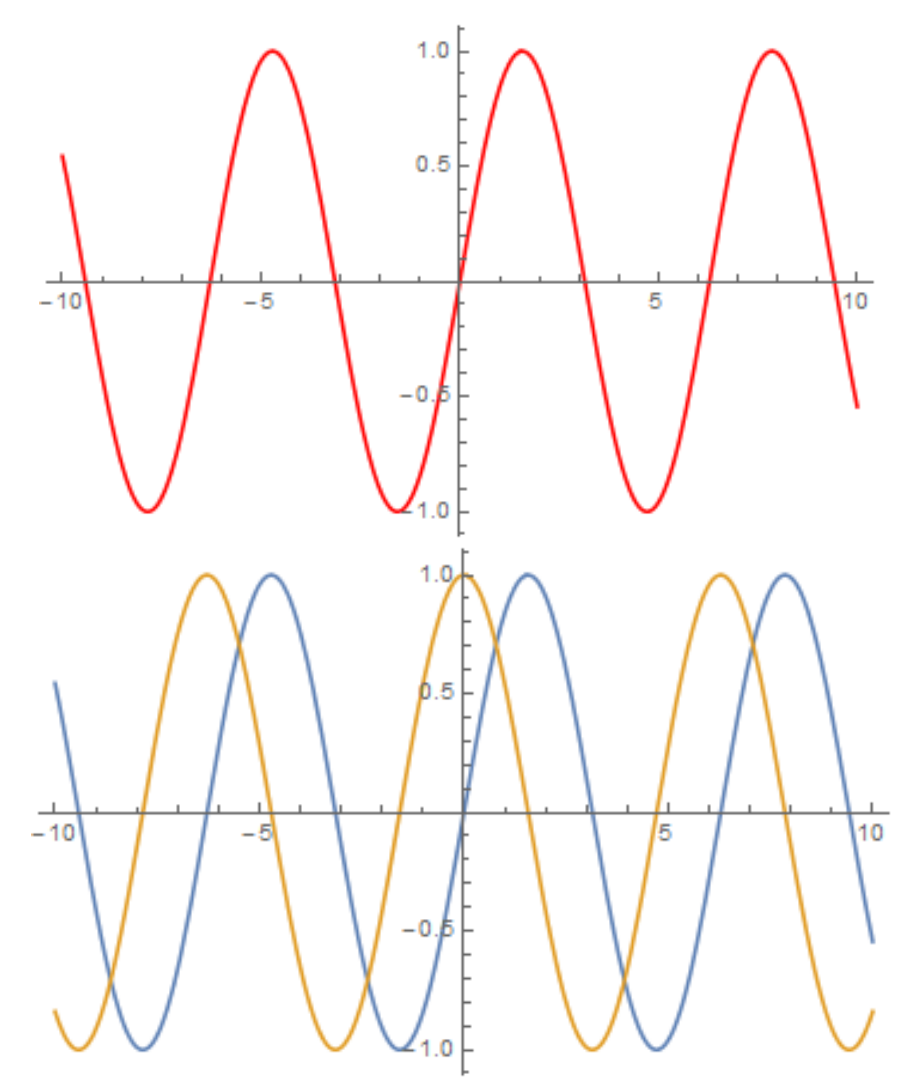

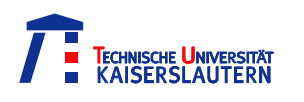

### Plotten

#### Legenden anlegen

Plot[{Sin[x],Cos[x]},{x,-10,10},PlotLegends -> "Expressions"]

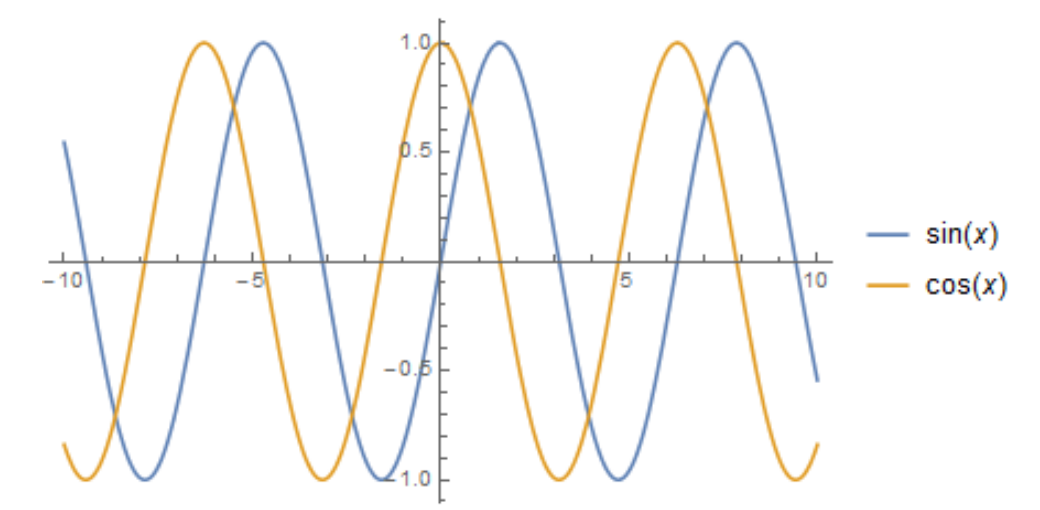

Plot[{Sin[x],Cos[x]},{x,-10,10},PlotLegends -> {"Sinus","Cosinus"}]

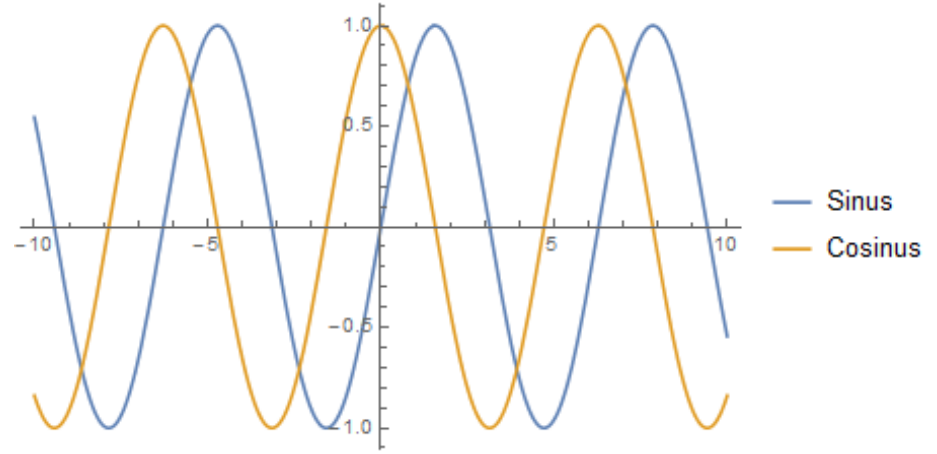

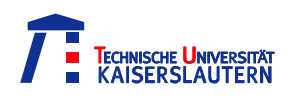

### Plotten

#### Achsenbeschriftungen anlegen

Plot[{Sin[x],Cos[x]},{x,-10,10}, AxesLabel->{"Zeit/s","Auslenkung/mm"}]

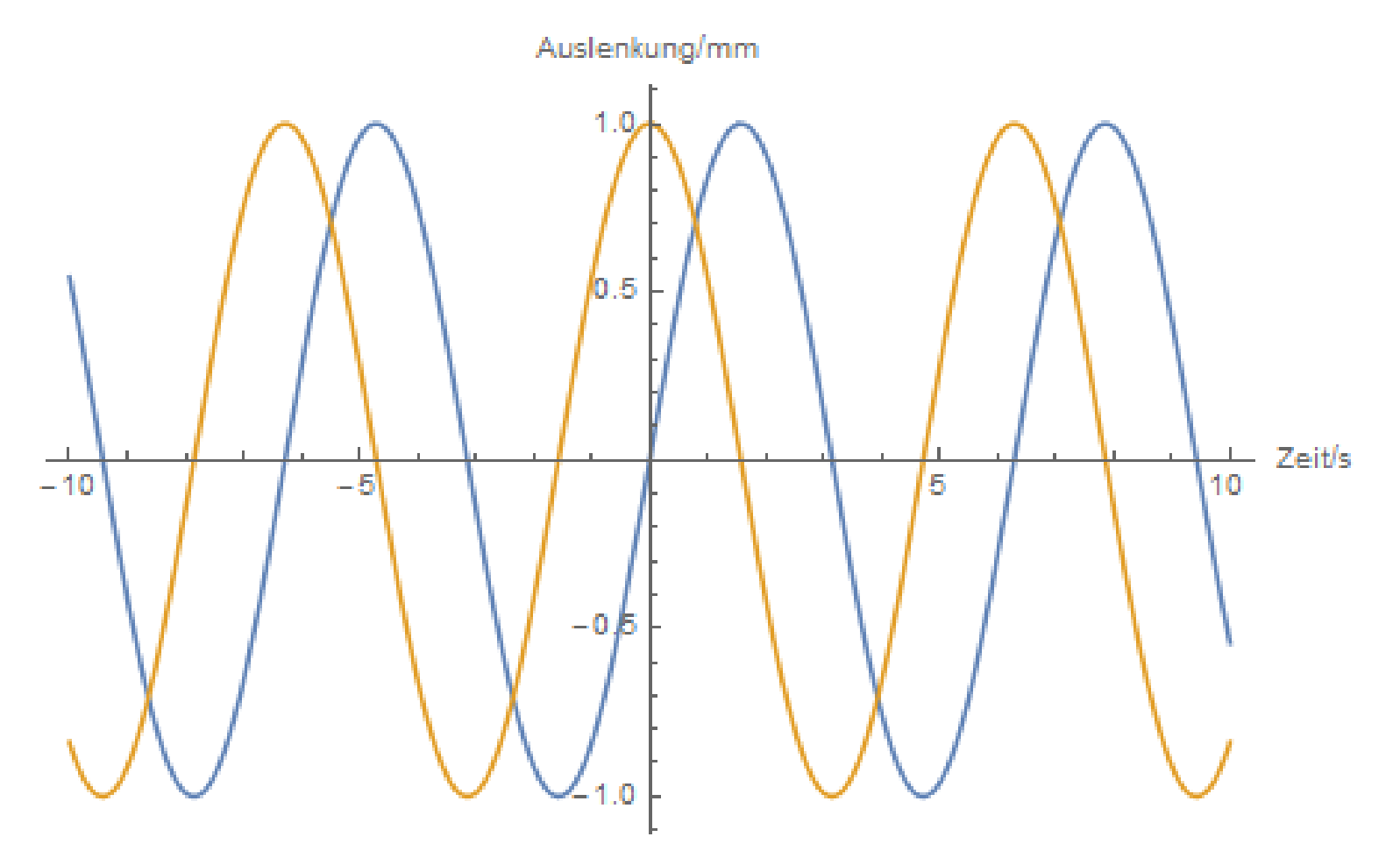

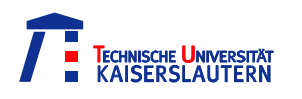

## Plotten von Datenpunkten

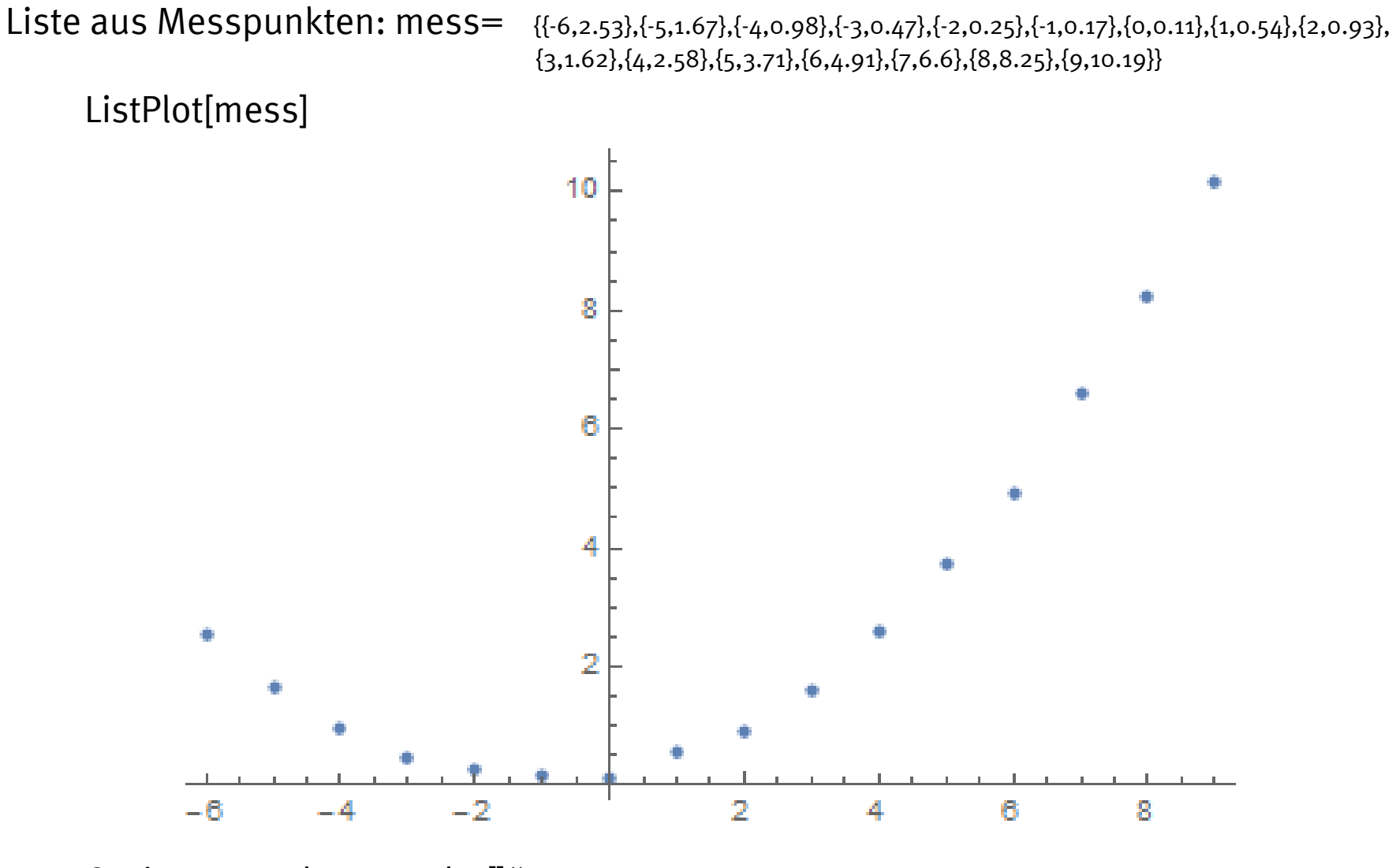

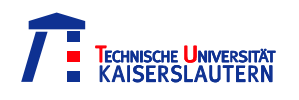

#### Das Fitten von Funktionen an Datenpunkte

```
NonlinearModelFit[data,function,{a,b...},x]
```

```
Bsp: Quad[x_]:=a+b*(x-c)^2
```
nlm=NonlinearModelFit[ mess, Quad[x], {a,b,c}, x]

FittedModel  $\begin{bmatrix} 0.0699395 + 0.100793(1.00521 + x)^2 \end{bmatrix}$ 

Um die reine Fkt zu bekommen: nlm[" "] oder Normal[nlm]  $0.0699295 + 0.100793(1.00521+x)^2$ 

Für die Ausgabe der Fitparameter: nlm["BestFitParameters"]  $\{a\rightarrow 0.0699395, b\rightarrow 0.100793, c\rightarrow -1.00521\}$ 

Für Standartabweichung etc.: nlm[ "ParameterTable"]

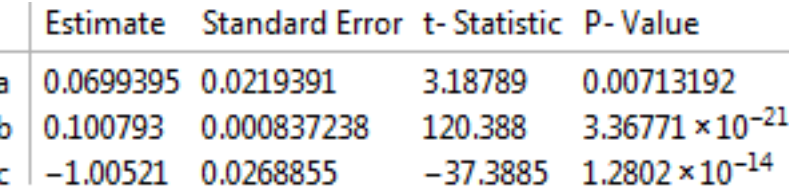

## Plotten von Datenpunkten mit Funktionen

Um mehrere Grafiken zusammen darzustellen wird Show[graphics, options] verwendet

Bsp: Plotte die Punkte mess mit dem Plot der Fitfunktion: Show[ ListPlot[mess, PlotStyle->Red] , Plot[ Normal[nlm] , {x,-11,11} ] ]

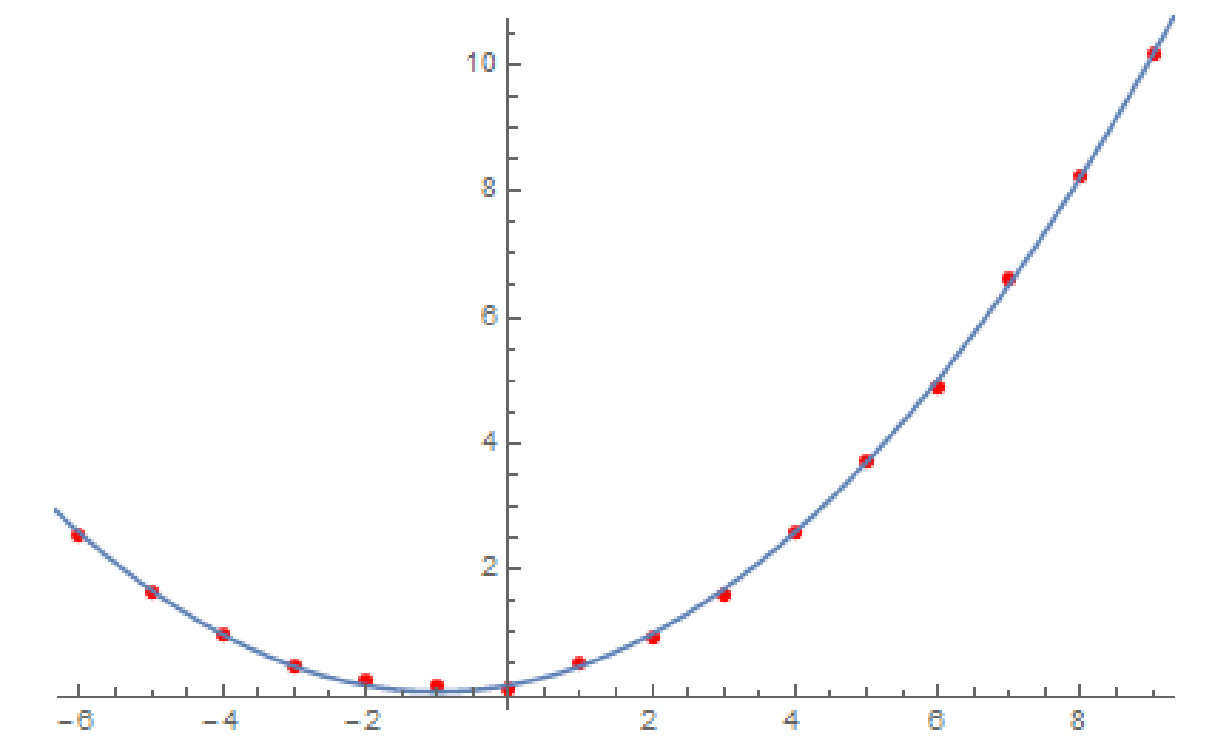

Beachte: die erste Grafik/Plot legt die Ausdehnung des Plots fest (vgl. die Optionen PlotRange, DataRange)

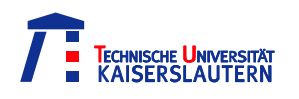

### Fehlerbalken

#### Um Fehlerbalten dar zu stellen wird "ErrorBarPlots`" benötigt

Sei mess eine Liste aus Messpunkten der Form: {{x<sub>1</sub>,y<sub>1</sub>,Δx<sub>1</sub>,Δy<sub>1</sub>},{x<sub>2</sub>,y<sub>2</sub>,Δx<sub>2</sub>,Δy<sub>2</sub>},...}

```
Needs["ErrorBarPlots`"]
errorlist=mess/.{a_,b_,c_,d_} →{{a,b},ErrorBar[c,d]}
ErrorListPlot[errorlist]
```
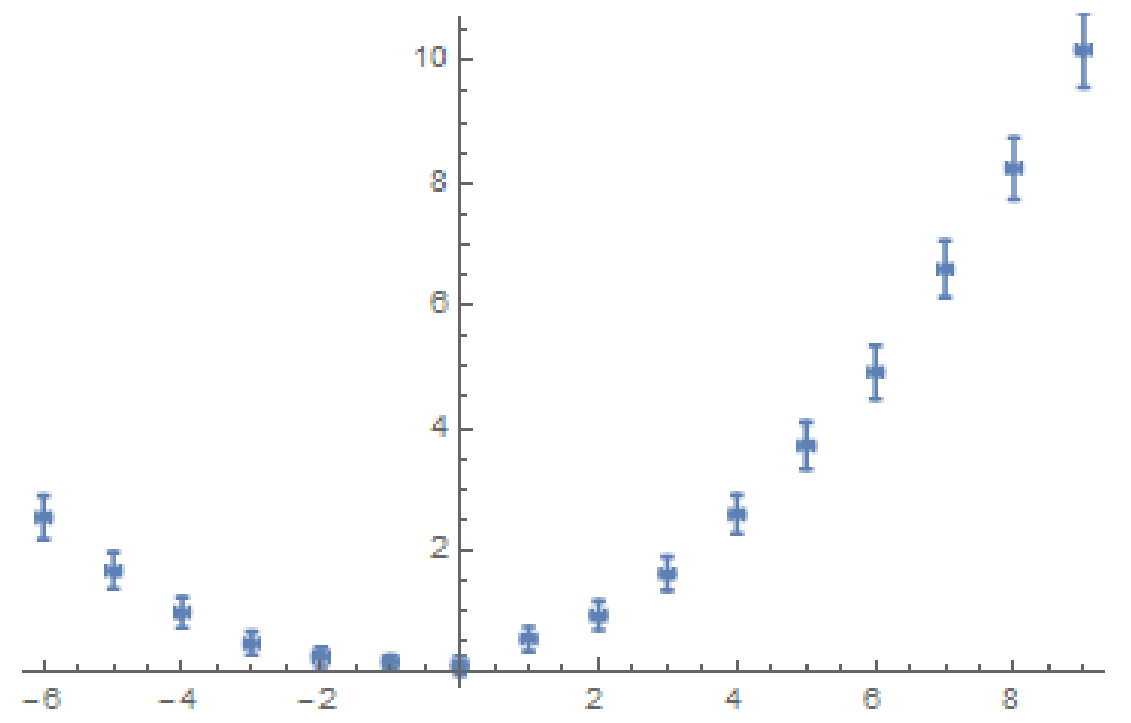

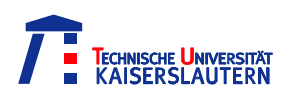

## 3D Plots

3D Plots funktionieren wie 2d Plots mit der Funktion Plot3D[f,{x,x<sub>min</sub>,x<sub>max</sub>},{y,y<sub>min</sub>,y<sub>max</sub>}]

Plot3D[ Sin[x\*y]+x^2/10 ,{x,-5,5},{y,-4,4}]

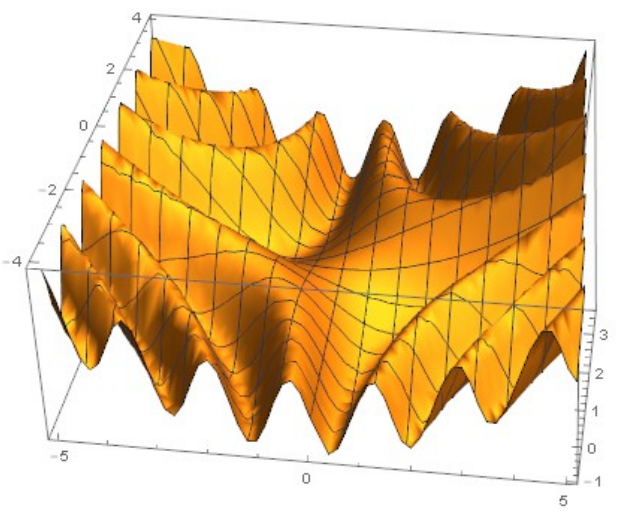

Plot3D[Sin[x\*y]+x^2/10,{x,-5,5},{y,-4,4},ColorFunction->"Rainbow"]

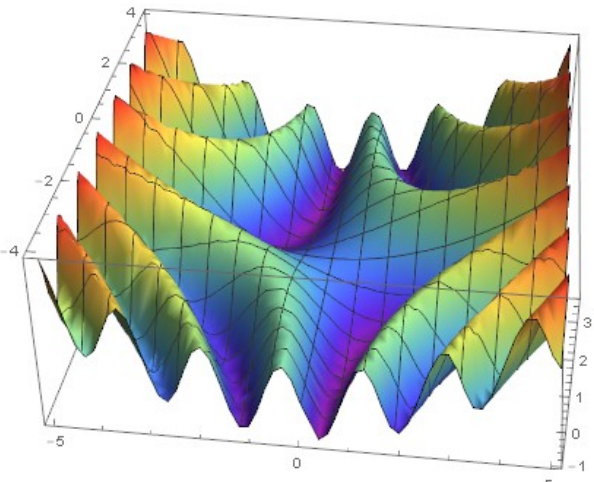

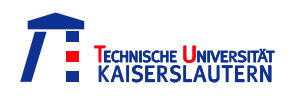

## Ein reales Beispiel

Mir sind in einer Messung die Daten des Oszilloskops kaputt gegangen, sodass ich nurnoch die Bilder hatte. Ich musste die Breite der Gaußkurven bestimmen um daraus die Winkeldivergenz eines Lasers zu berechnen.

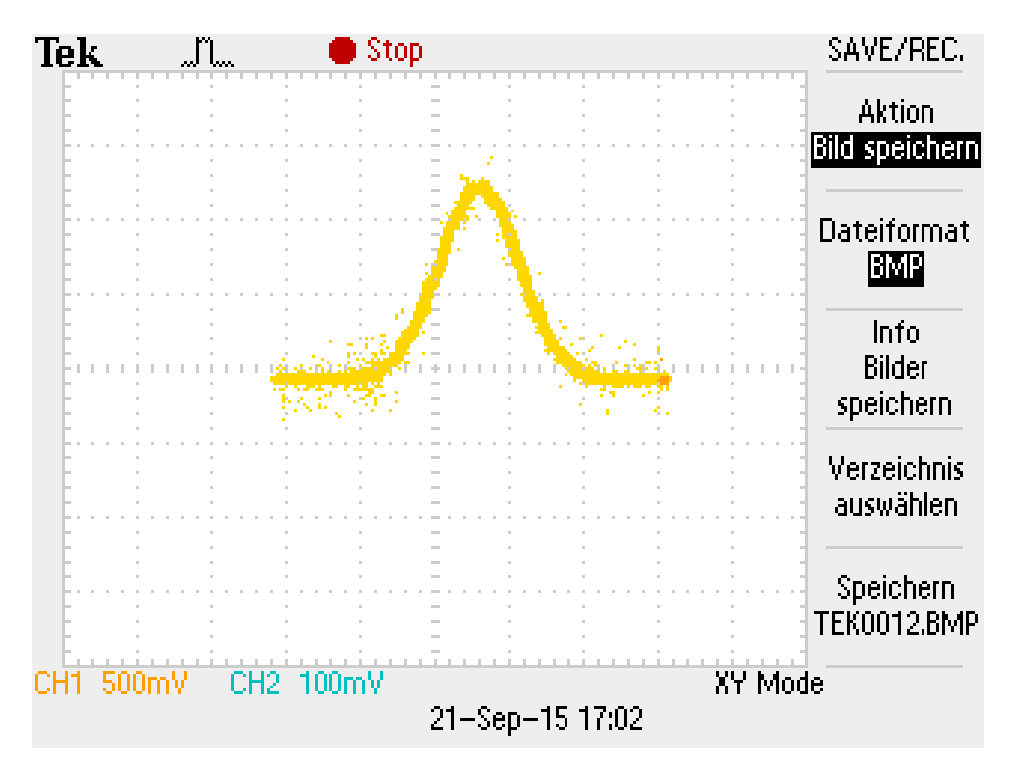

#### **Idee:**

suche alle gelben Pixel und fitte eine Gaußkurve hindurch.

#### **Durchführung:**

Lese das Bild als Farbmatrix in Mathematica ein und suche alle Positionen der Pixel mit einem bestimmten Farbwert  $\rightarrow$  diese Tupel sind nur Datenwerte,

die gefittet werden können

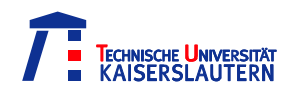

## Ein reales Beispiel

#### Winkeldivergenz\_ss.nb - Wolfram Mathematica 10.2

#### File Edit Insert Format Cell Graphics Evaluation Palettes Window Help

SetDirectory["/media/DataVolume/Data/Uni/FP-I/Laser/sphaerisch-sphaerisch"];

(\*Hole die Bilddateien\*)

pics = Table[Import["BILD" <> ToString[j] <> ".BMP"], {j, 101, 121}];

(\*lese anhand der Farbwerte die Position der Messpunkte aus\*)

data = Table [Position [Transpose [ImageData [pics [[j]], "Byte"]], {255, 215, 0}], {j, 1, 21}];

(\*Fitte alle Funktionen mit Gaußkurven\*)

parameter = Table[FindFit[data[[j]], a + b \* Exp[-((x - µ)^2)/(2 \*  $\sigma$ ^2)]/Sqrt[2 \* Pi \*  $\sigma$ ^2], {{a, 120}, { $\sigma$ , 1.5}, {µ, 142}, b}, x], {j, 1, 21}];

(\*grafischer Vergleich des Fits mit Messpunkten\*)

Table [Show [ListPlot[data[[j]]], Plot[a+b+Exp[-((x-µ)^2)/(2\*0^2)]/Sqrt[2\*Pi\*0^2]/.parameter[[j]], {x, 0, 300}, PlotStyle +Red, PlotRange +All]], {j, 1, 21}]

(\*lese nun die  $\sigma$  aus und transformiere aus px in mm (aus der Justage des potentiometers folgt: 50px ^= 6,41mm\*)

#### dist = Table[Import["intensitaet"][[j]][[1]],  $\{j, 1, 21\}$ ];

abw = Table[{(145.7 - 2.3 - dist[[j]]) \*10^-2, Abs[ $\sigma$ ] \*2\* (0.641/50) \*2\* Sqrt[2] \*10^-2 /.parameter[[j]][[2]]}, {j, 1, 21}];

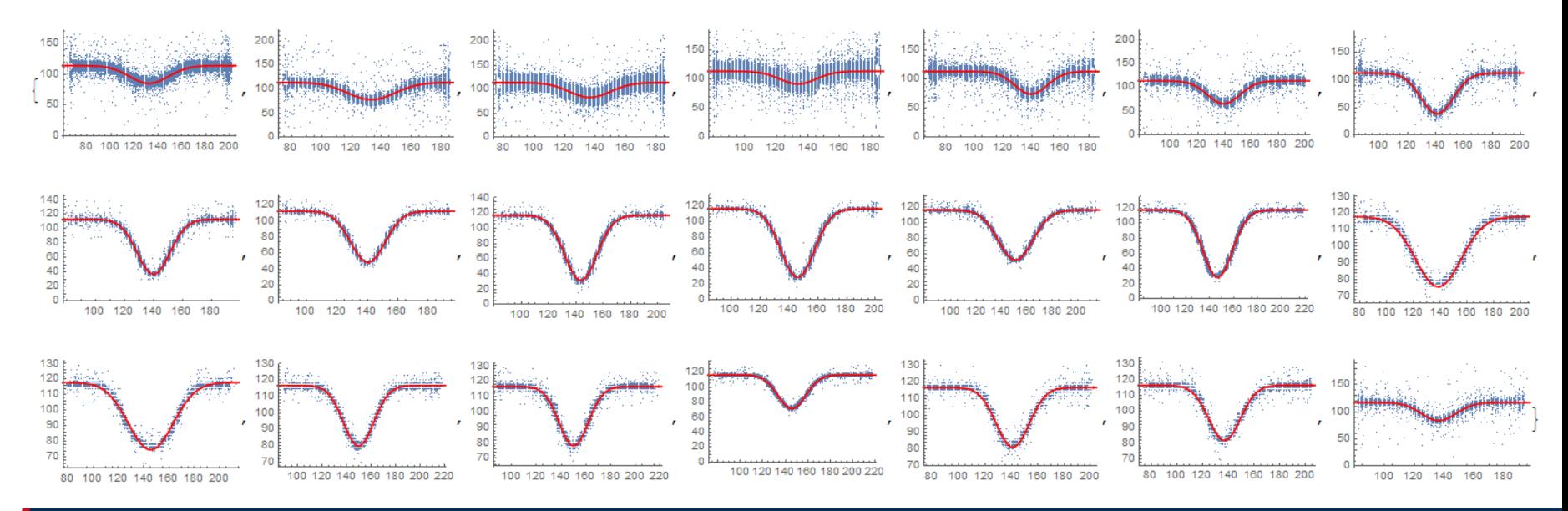

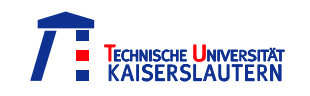

### Ein reales Beispiel

(\*die Winkeldivergenzen, fehlerrechnung und theoriewerte\*)

div = Table[1000 \* ArcTan[abw[[j]][[2]] / (2 \* ((dist[[j]] + 151.5 + 15.5) \* 10^-2 + (abw[[j]][[1]]) / 2))], {j, 1, 21}];

 $\delta$ div = Table[1000\*Sqrt](5\*10^-4/(2\*((dist[[j]]+151.5+15.5)\*10^-2+(abw[[j]][[1]])/2)+(1+(abw[[j]][[2]]/(2\*((dist[[j]]+151.5+15.5)\*10^-2+(abw[[j]][[1]])/2))^2})

 $|(8*10^6*10^6*3*abw[[j]]|([2)]/((2*((\text{dist}[[j]]+151.5+15.5)*10^6-2+(\text{abs}[[j]][[1]])/2))^{A_2})*(1+(\text{abs}[[j]]|([2]]/(2*((\text{dist}[[j]]+151.5+15.5)*10^A-2+(\text{abs}[[j]][[1]])/2))^{A_2})^A])^{A_2}$ theodiv = Table[1000 \* Sqrt[2 \* 632.8 \* 10^-9/Pi] \* (2 \* (abw[[j]][[1]]) \* 0.5 - (abw[[j]][[1]]) ^ 2) ^ (-1/4), {j, 1, 21}];

gera = FindFit[Table[{abw[[j]]][[1]], div[[j]]}, {j, 1, 21}], c+d+x, {c, d}, x];

Show [ListPlot[Table[{abw[[j]][[1]], div[[j]]}, {j, 1, 21}]], ListPlot[Table[{abw[[j]][[1]], theodiv[[j]]}, {j, 1, 21}], PlotStyle + Green] (\*,

 $Plot[c+dx x/.ger a, {x, 0, 1}, PlotStyle \rightarrow Red, PlotRange \rightarrow All *}, PlotRange \rightarrow All, AresLabel \rightarrow {'d[m]", "a[Rad]"}}$ 

(\*tabellarische Aufbereitung der Daten\*)

tab = Table[{abw[[j]][[1]], abw[[j]][[2]], div[[j]],  $\delta$ div[[j]], theodiv[[j]]}, {j, 1, 21}];

Grid [Prepend [tab,  $\{\text{``d[m]''}, \text{``w[m]''}, \text{``a(mRad]''}, \text{``a(mRad]''}, \text{``a(mRad]''}\}$ ], Frame  $\rightarrow$  {All, 1 $\rightarrow$  True}, Background  $\rightarrow$  {None, {{White, LightGray}}}]

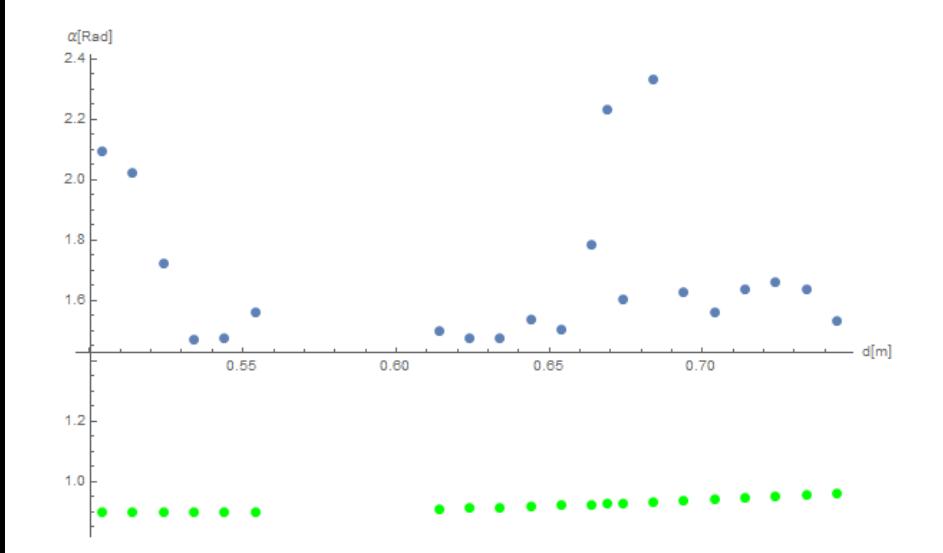

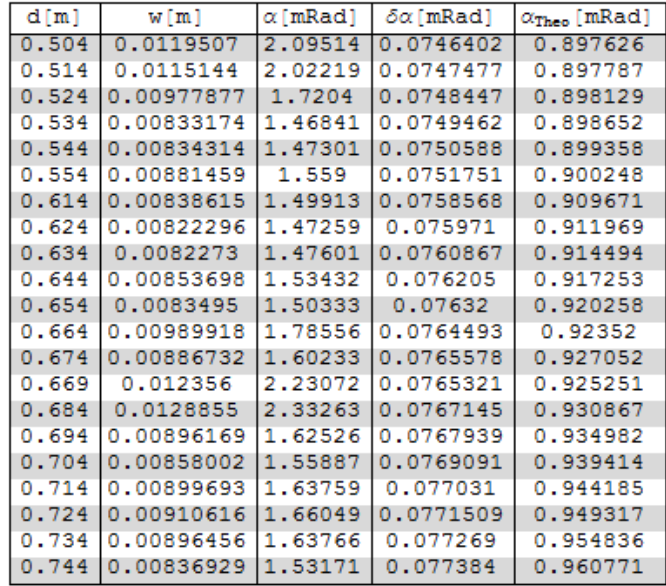

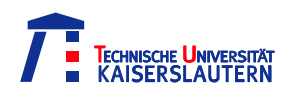

## Mathematica an der TU KL

#### Um die Lizenz der TU zu nutzen muss als Lizenzserver licserv-a.rhrk.uni-kl.de angegeben werden

#### Um die firewall des Lizenzservers für eure IP frei zu schalten:

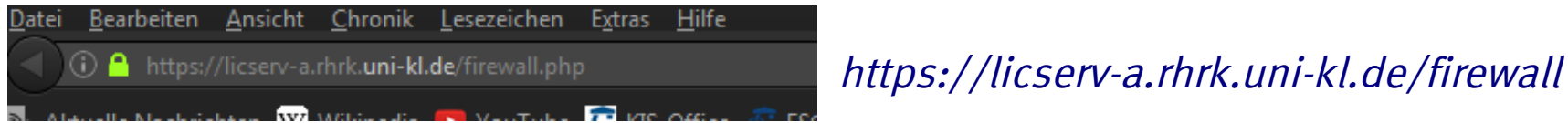

#### Dort die firewall für Mathematica freischalten:

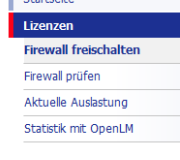

Ihr RHRK-Account koster ist für die nachfolgend genannte Software freigeschaltet, deren Nutzung an die Ausgabe einer Lizenz durch die Lizenzserver der TU Kaiserslautern gebunden ist. Die Ausgabe von Lizenzen wird durch eine Firewall überwacht. Für die Nutzung von Lizenzen außerhalb des Campus-Netzes sowie im WLAN der TU Kaiserslautern ist eine Freischaltung erforderlich. Diese zeitlich befristete Freischaltung können Sie an dieser Stelle vornehmen.

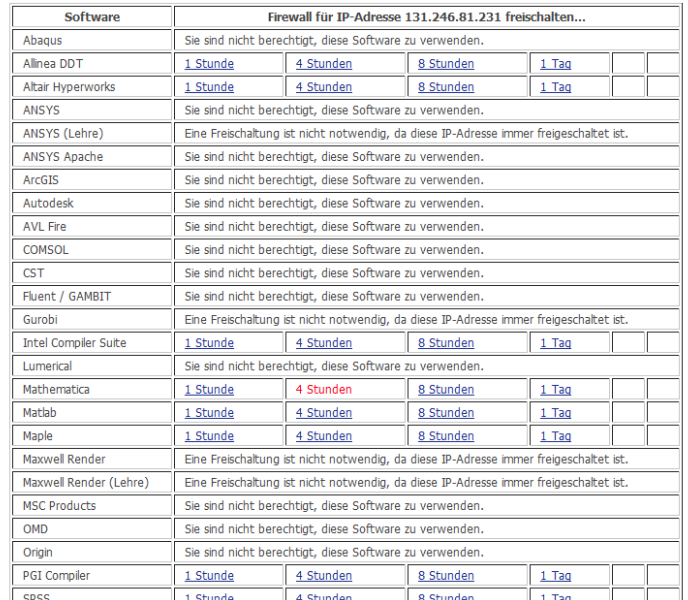

#### Jetzt könnt ihr Mathematica über den Lizenzserver der TU nutzen

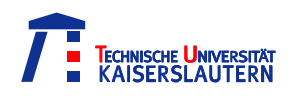

Weitere Infos unter:

<http://reference.wolfram.com/language/>

Bietet hilfreiche Dokumentationen zu jeder implementierten Funktion mit vielen Beispielen und Optionen

Mathematica lässt sich durch ein vorangestelltes  $, ==$ " auch mit Wolfram Alpha Syntax bedienen

Diesen Vortrag (und die anderen) könnt ihr finden unter: https://www.fs.physik.uni-kl.de/vortrag.html